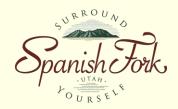

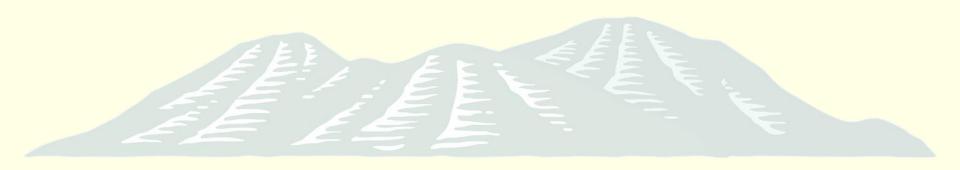

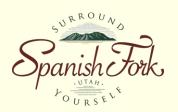

Is your road blocked trying to maintain your utilities?

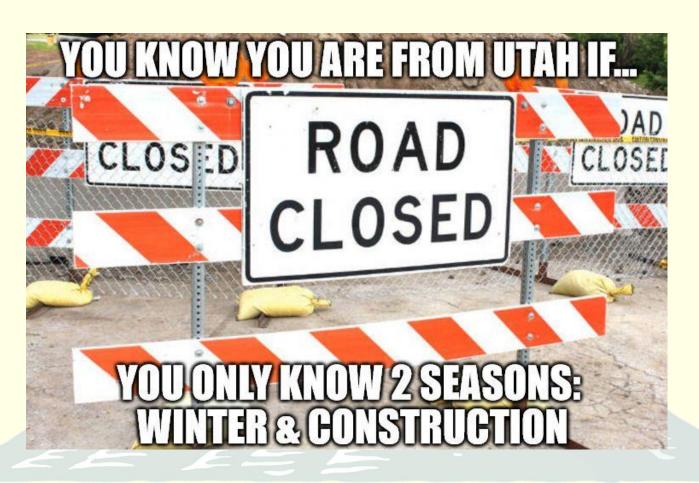

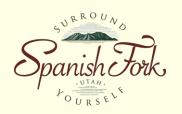

 Are you buried in paperwork trying to get that information to your GIS?

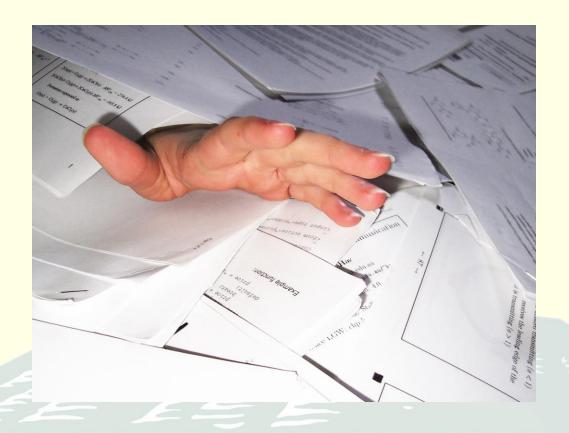

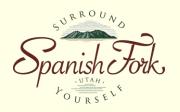

It's time to break the chains and go digital

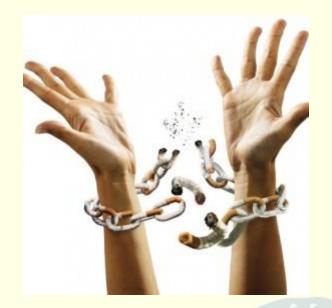

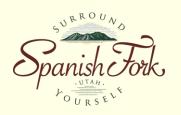

#### Goals

- Get more organized
- A solution to collect maintenance/inspections on our utilities
- Make it easier to get everyone on the same page
- Collect more data in the field while removing burden from office personnel

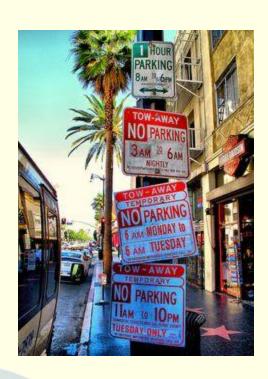

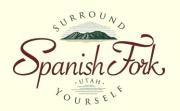

- Advantages to going digital
  - Data is loaded real time
  - Analysis can be done at anytime
    - No more waiting for data entry
  - Field workers can see where they've already been

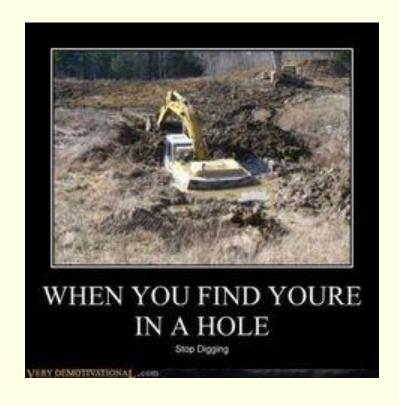

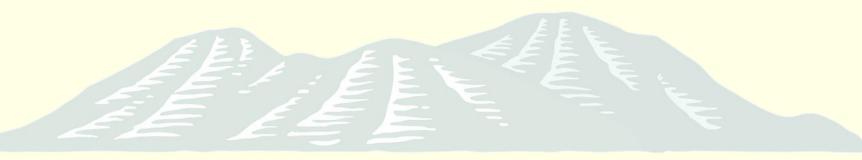

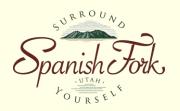

- Advantages (Cont)
  - Managers can track progress
  - Lightens the load on GIS staff
  - Data entry improves
    - Ownership takes place
      - The crews working with the utilities every day have direct access to the data, see the mistakes and get them fixed

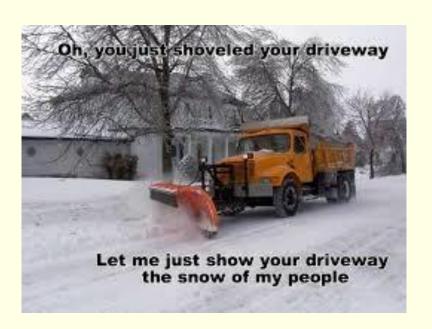

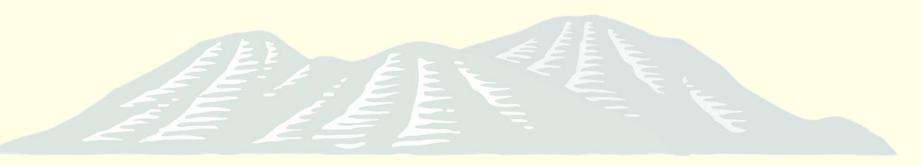

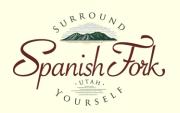

- What did we need to make it work?
  - ArcGIS for Desktop (We already had 3-Advanced & 4-Basic Licenses)
  - ArcGIS for Server (We already had)
  - ArcGIS Online Account (We already had)
  - ArcGIS Collector Licenses (We already had due to our desktop licenses)
  - Enterprise Geodatabase (We already had capability due to ArcGIS for Server – SQL Server Express)
    - Including creating Related Tables to track all the maintenance
  - The ability to collect data with forms for some data (Utilisync)

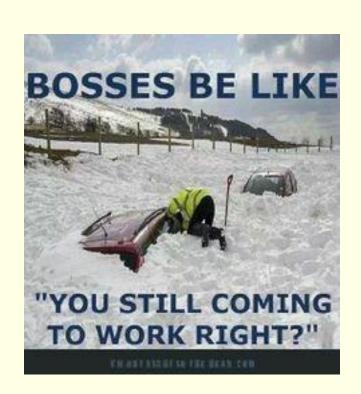

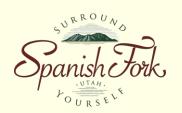

#### How is it done?

- Setup an Enterprise Geodatabase
- Create a map using data located out on the web
- Publish that map to the internet as a feature service
- Import that map to ArcGIS Online
- Make an ArcGIS Online Map
- Open that map in ArcGIS Collector & start collecting

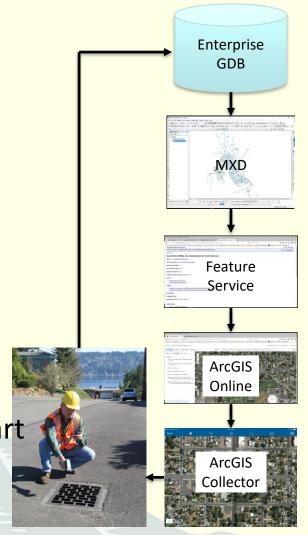

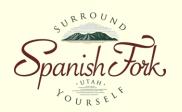

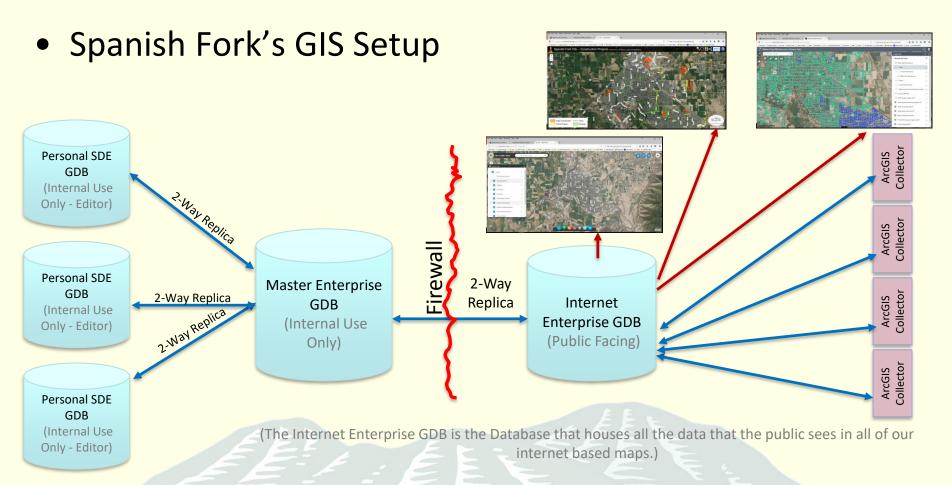

(It is also the dataset that our PW staff use to update maintenance)

Note: Because of our slow network we created everything as replicas. If you have a fast network you will be better off using versions

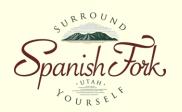

Spanish Fork's Database Setup

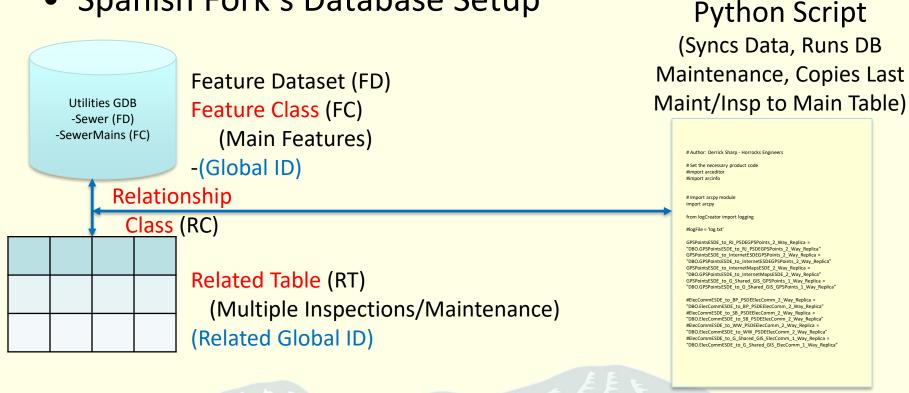

-The Feature Classes are tied to the Related Tables via a Relationship Class which ties the Global ID field on the Feature Class and the Related Global ID on the Related Table together in a 1 (FC) to Many (RT) Relationship. This allows inspectors or maintenance workers to do multiple inspections/maintenance activities on a single feature.

-Every night a Python Script is called from a .bat file which is called by a Windows Task Schedule which grabs the last inspection/maintenance that was done on that feature and puts it into the main FC table

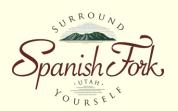

### What is Spanish Fork Doing With This?

Maintenance

Maintenance

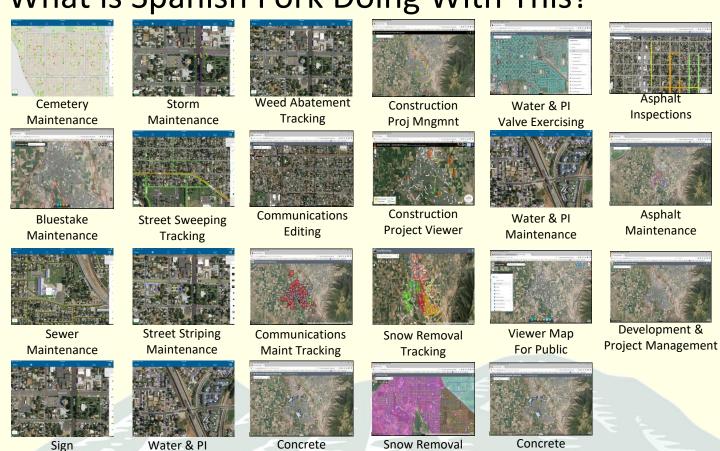

Insp Tracking

Priority

Maintenance

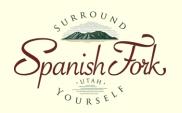

- Field View Example: Sewer Maintenance
  - Live Demo (Collector)
- Manager View Example: Asphalt Maintenance
  - Live Demo (Web App)

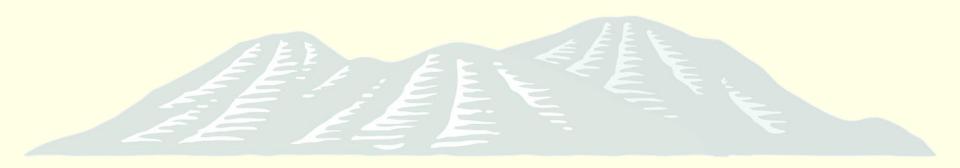

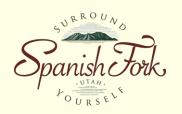

- When do we use Collector/UtiliSync?
- Collector
  - Anything that only requires attribute updates/new feature creation
- UtiliSync
  - Anything that requires forms/documentation

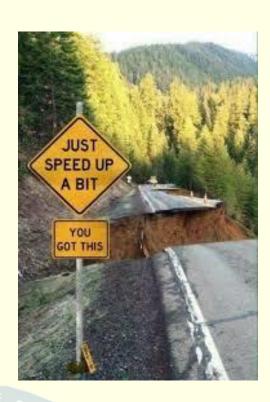

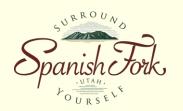

- Workflow With UtiliSync
  - User completes form in field
  - UtiliSync
    - Updates GIS Attributes
    - Saves data to related table
    - Saves forms to Google Drive

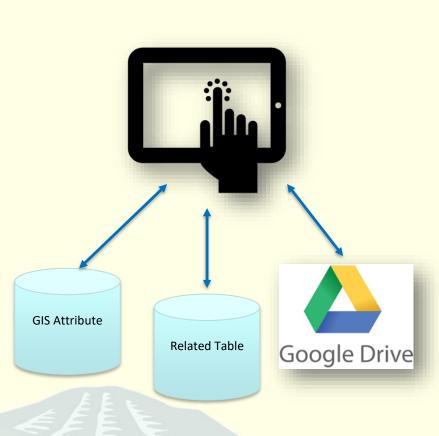

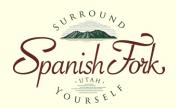

### UtiliSync Architecture Diagram

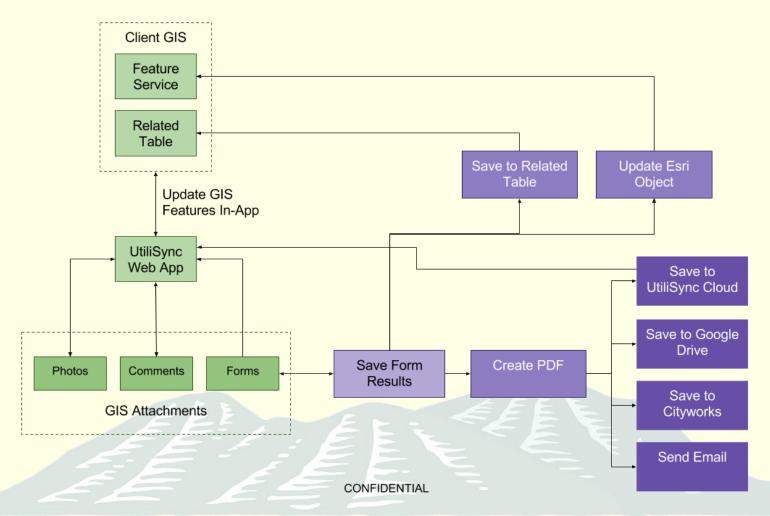

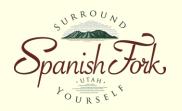

- Example: Development Review
  - GIS Configuration
    - General/Contact Information

| OBJECTID:          | 66                      |
|--------------------|-------------------------|
| Project Name:      | River Point Subdivision |
| Inspector:         | Shawn Jones             |
| Contractor:        | Big D                   |
| Contractor Phone : | 435-789-7894            |
| Contractor Email:  | joe@bigd.com            |
| Impervious Area:   | 0.89                    |
|                    |                         |

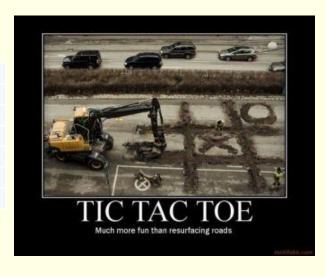

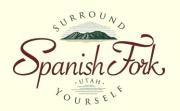

- Example: Development Review
  - GIS Configuration
    - Dates of Major Milestones

| Preliminary Plat Approval Date:        | 1/16/2016  |
|----------------------------------------|------------|
| Final Plat Approval Date:              | 4/24/2016  |
| Site Plan Approval Date:               | 5/25/2016  |
| Pre-Construction Date:                 | 9/13/2016  |
| Underground Utilities Completion Date: | 12/12/2016 |
| Underground As-Builts Date:            | 2/4/2016   |
| Streets Pre-Pave Date:                 | 4/15/2017  |
| Streets Completion Date:               | 5/15/2017  |
| Electric Completion Date:              | 5/15/2017  |
| As-Ruilts Completion Date:             |            |

One Year Warranty Inspection Date:

Date Approved And Entered One Year Warranty:

Final Acceptance Date:

Final Walk-Through Date:

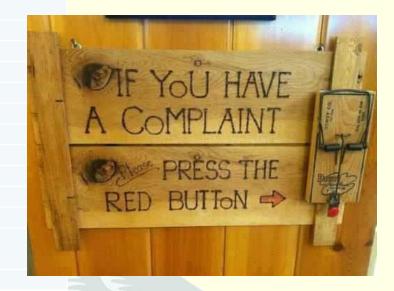

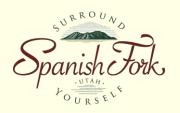

- Example: Development Review
  - Live Demo

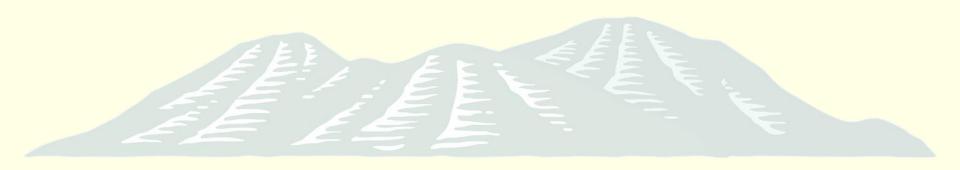

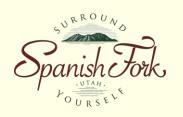

#### **Contact Information:**

#### Shawn Beecher

GIS Administrator
City of Spanish Fork
(801) 804-4571
sbeecher@spanishfork.org

#### Matt Stayner, P.E.

Founder
UtiliSync
Mobile GIS Forms

Office: (385) 275-2700 Direct: (385) 275-5535 mstayner@utilisync.com

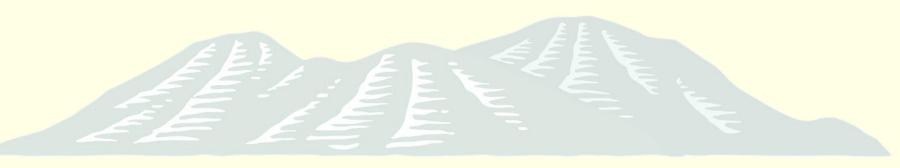